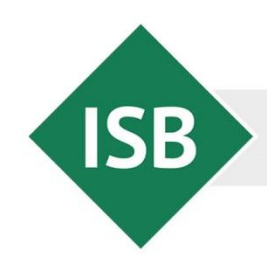

# **Beneficiary Module**

"Europäische Bildungsprogramme", Staatsinstitut für Schulqualität und Bildungsforschung München

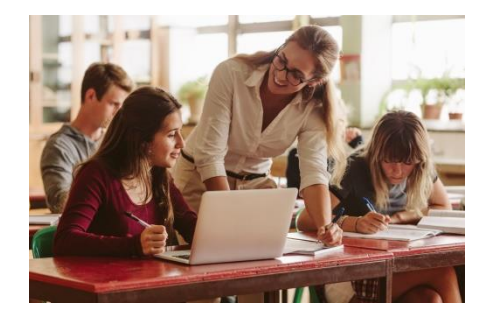

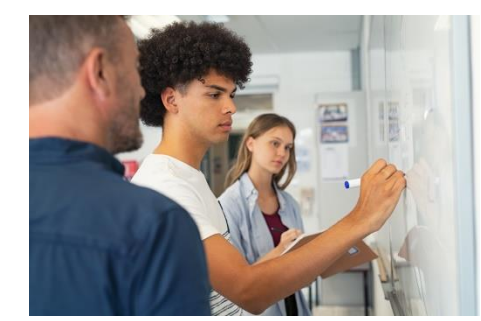

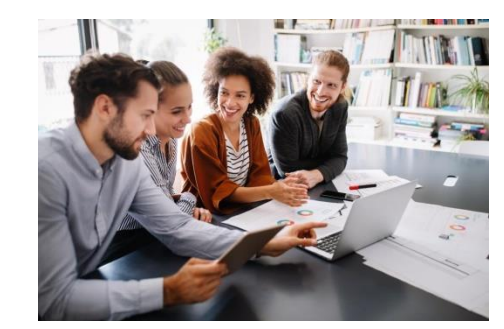

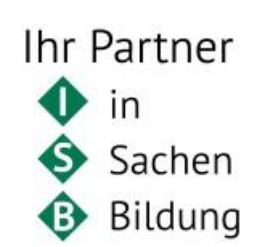

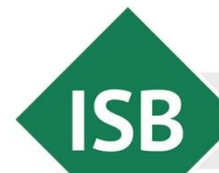

# Änderungen im Beneficiary Module (BM)

Alle Erasmus+ relevanten Tools wurden zusammengefasst:

Staatsinstitut für Schulqualität und Bildungsforschung München

- ► Organisations-Tool (ORS)
- ► Möglichkeiten = Aufrufe (ehem. Website der EU)
- ► Anträge (ehem. Antragstool)
- ► Projekte (ehem. Mobility Tool+)
- ◆ Einheitliche Bedienung
- Ausweitung auf weltweite Aktivitäten (für berufliche Bildung)
	- ► Länder- und Sprachenlisten
	- ► Aufnahme von Organisationen ohne EU OID
- Berücksichtigung der Flexibilität der Akkreditierung
- Einbindung von neuen Aktivitäten, Inklusion,...

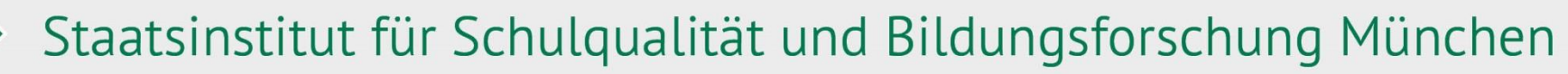

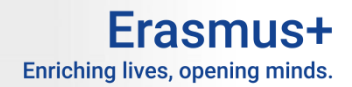

### BM – Startseite – Bewilligte Projekte

**ISB** 

Nach Freischaltung des Beneficiary Modules für Ihr Projekt erhalten Sie eine E-Mail von EU CORPORATE NOTIFICATION SYSTEM mit dem Betreff "Beneficiary Module - Project initiation 2021-1-DE02-KA121-SCH-xxxxx" und darin dem Link zum Tool.

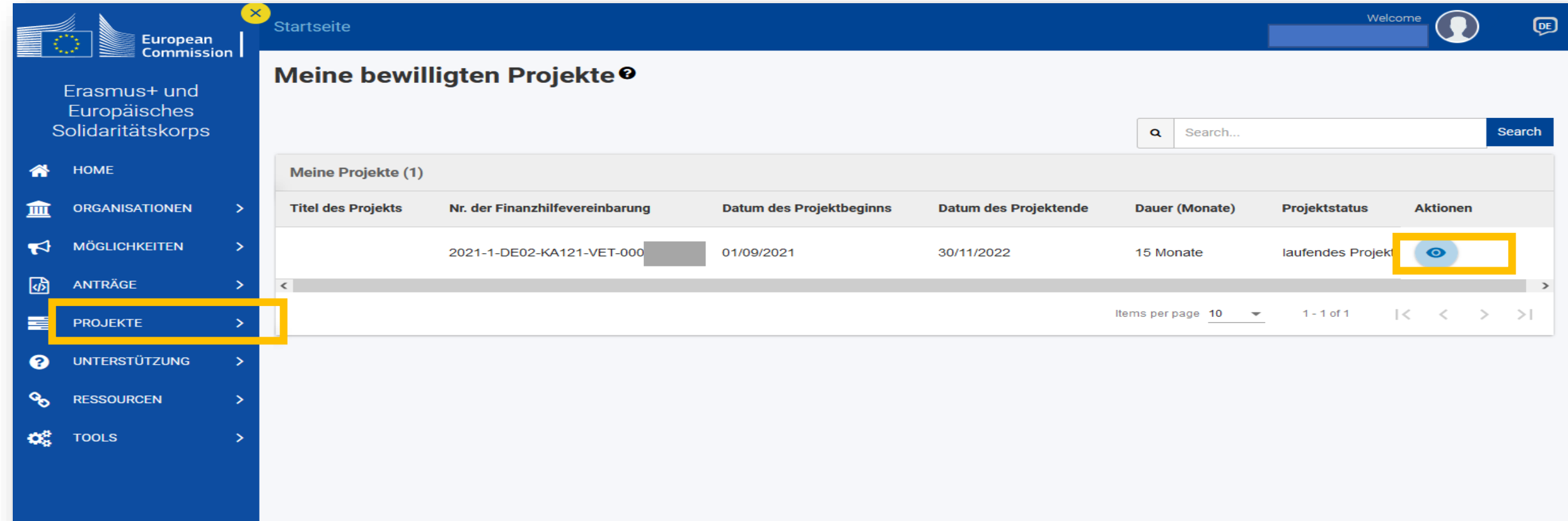

**ISB** 

## BM: Projektaktivität & Budgetdetails

Staatsinstitut für Schulqualität und Bildungsforschung München

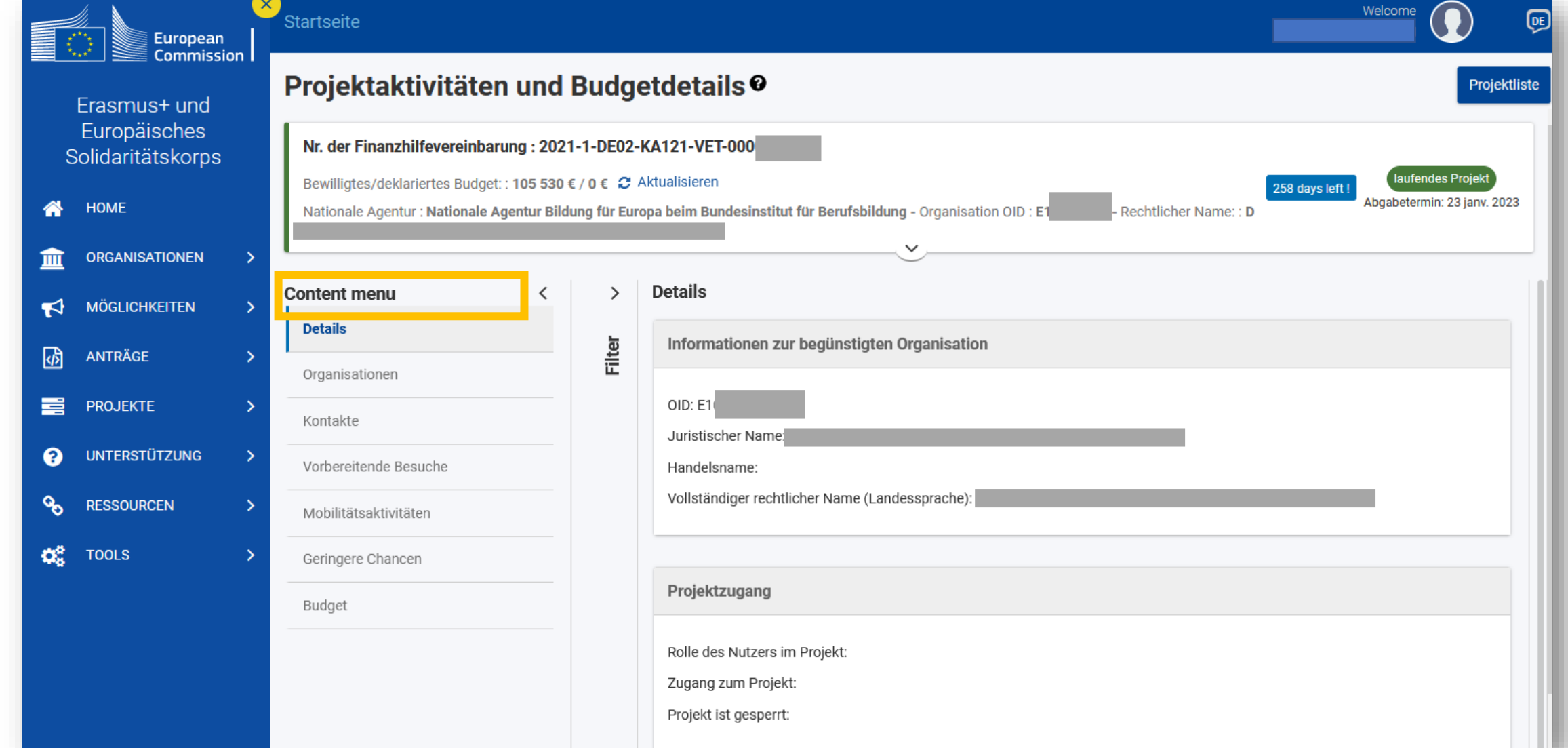

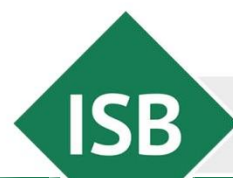

Erasmus+ Enriching lives, opening minds.

#### BM: Kontakte

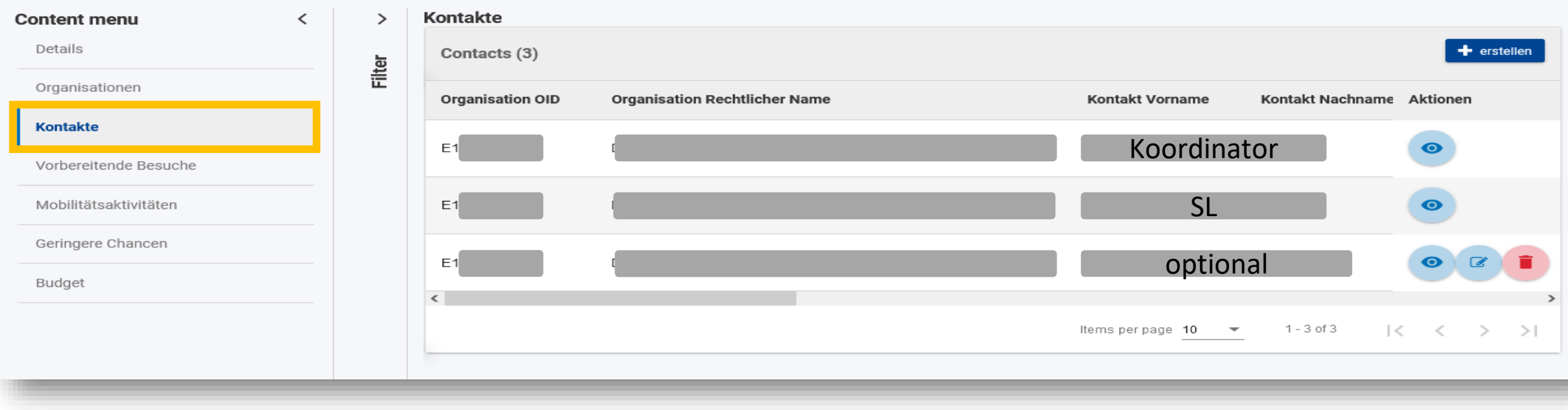

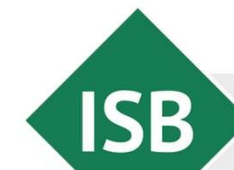

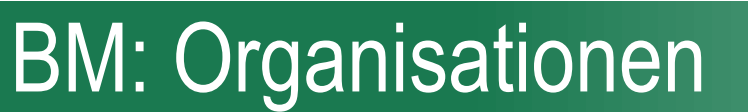

Zunächst sind diejenigen Organisationen zu erfassen, mit denen Sie zusammen arbeiten werden, d.h. in Mobilitäten einbinden wollen.

**Enriching lives, opening** 

**Hier ist die OID der Partnereinrichtung sehr hilfreich!**

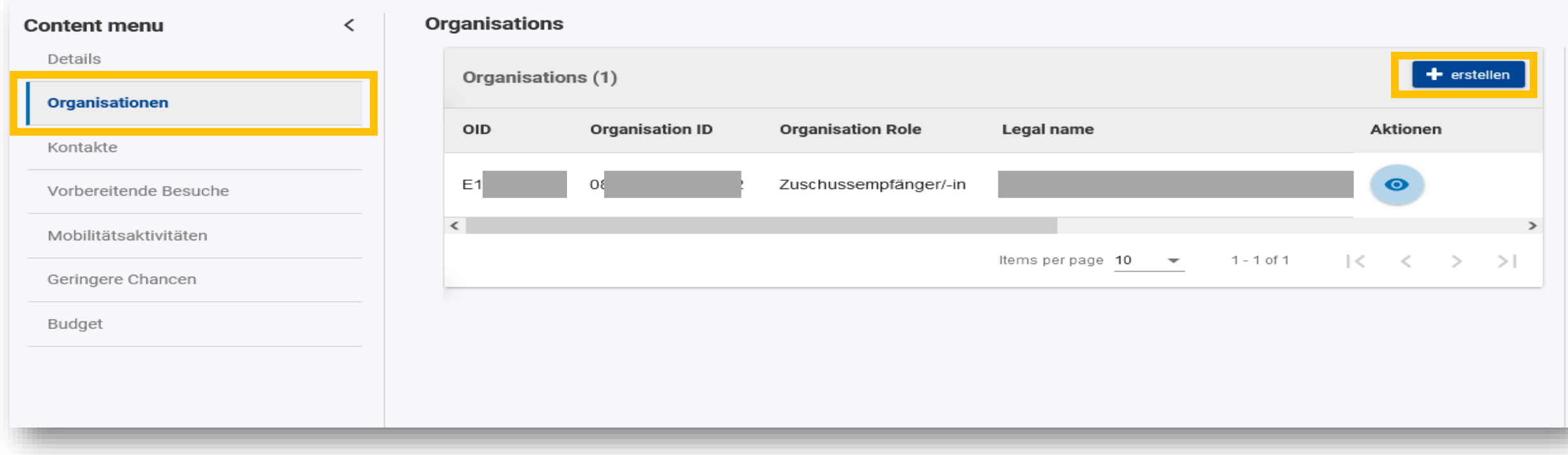

**Solle die Partnereinrichtung keine OID haben: Dokument "Information Leaflet ORS Registration" an die Partner versenden!**

**ISB** 

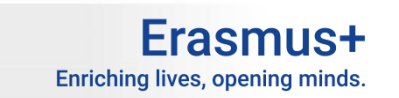

## BM: Organisation mit OID erfassen

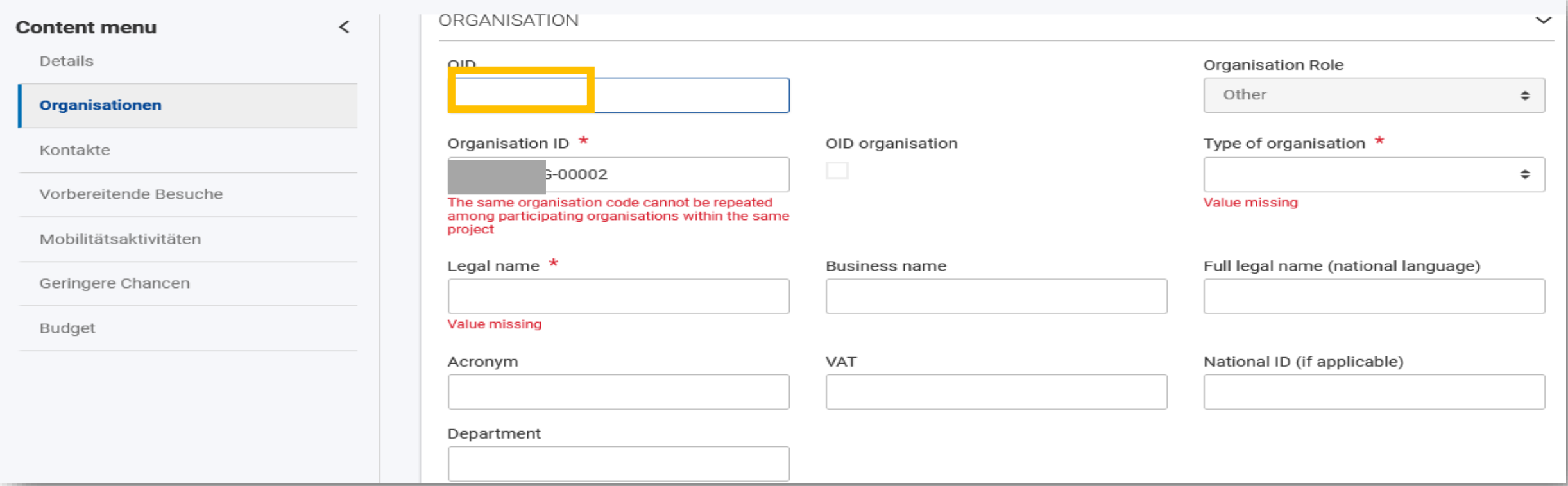

Staatsinstitut für Schulqualität und Bildungsforschung München

OID eintragen und auf eine leere Stelle des Formulars klicken.

Die Daten der Organisation werden übernommen und das Formular befüllt.

Ggfs. "Organisations-ID" händisch hochzählen, z.B. hier am Ende 00003.

Erasmus+ Enriching lives, opening minds.

### **BM: Organisationsrolle**

≺

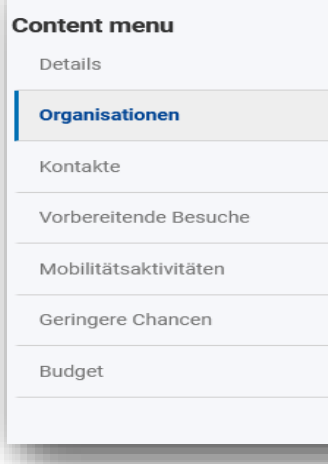

**ISB** 

Rolle der Organisation anpassen. In der Regel handelt es sich um eine aufnehmende Einrichtung.

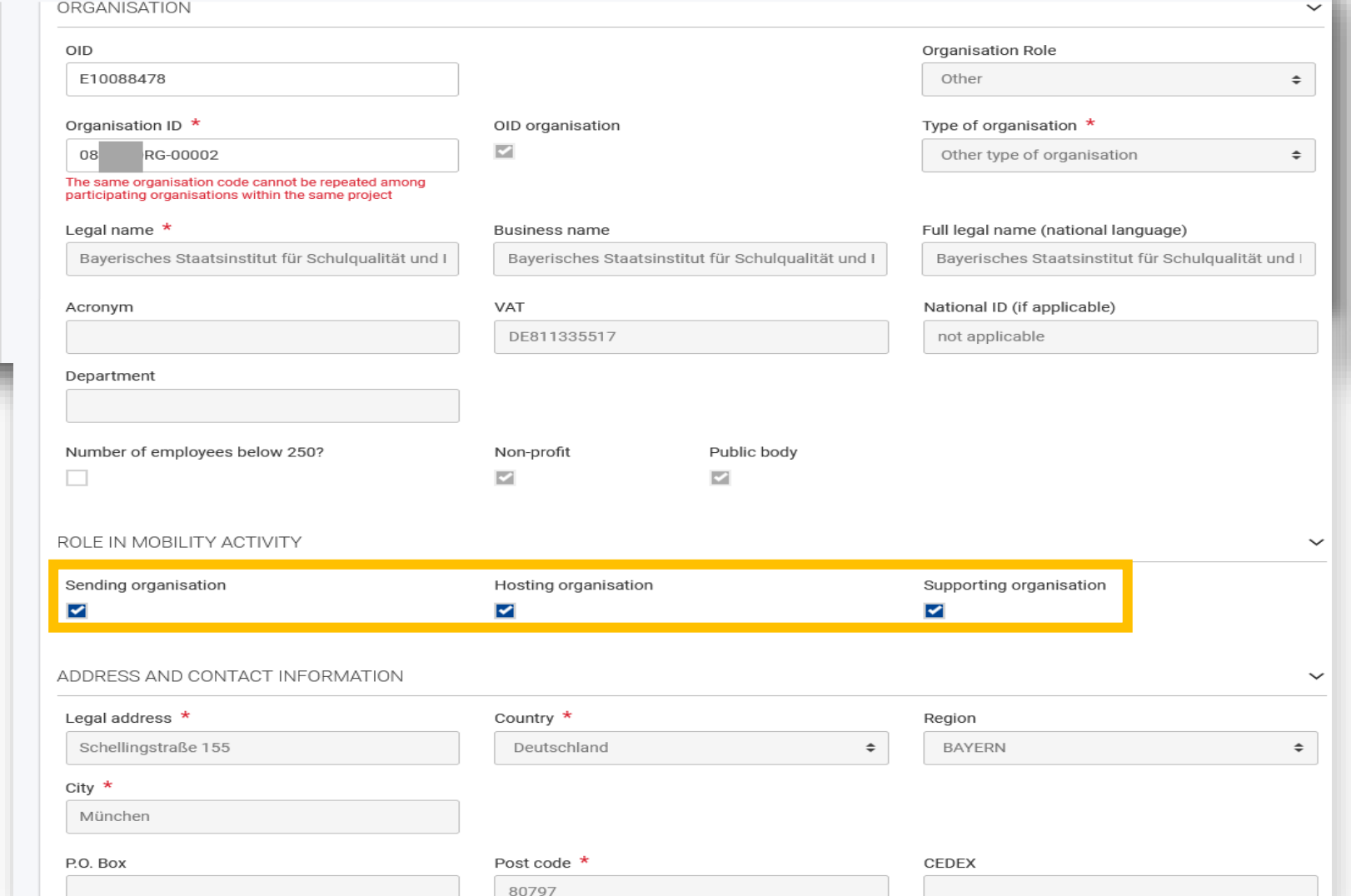

**Frasmus+** Enriching lives, opening minds.

### BM: Organisation ohne OID erfassen

Alle relevanten Felder befüllen.

**ISB** 

Ggfs. die Organisations ID händisch hochzählen je nach Anzahl der Beteiligten Partner.

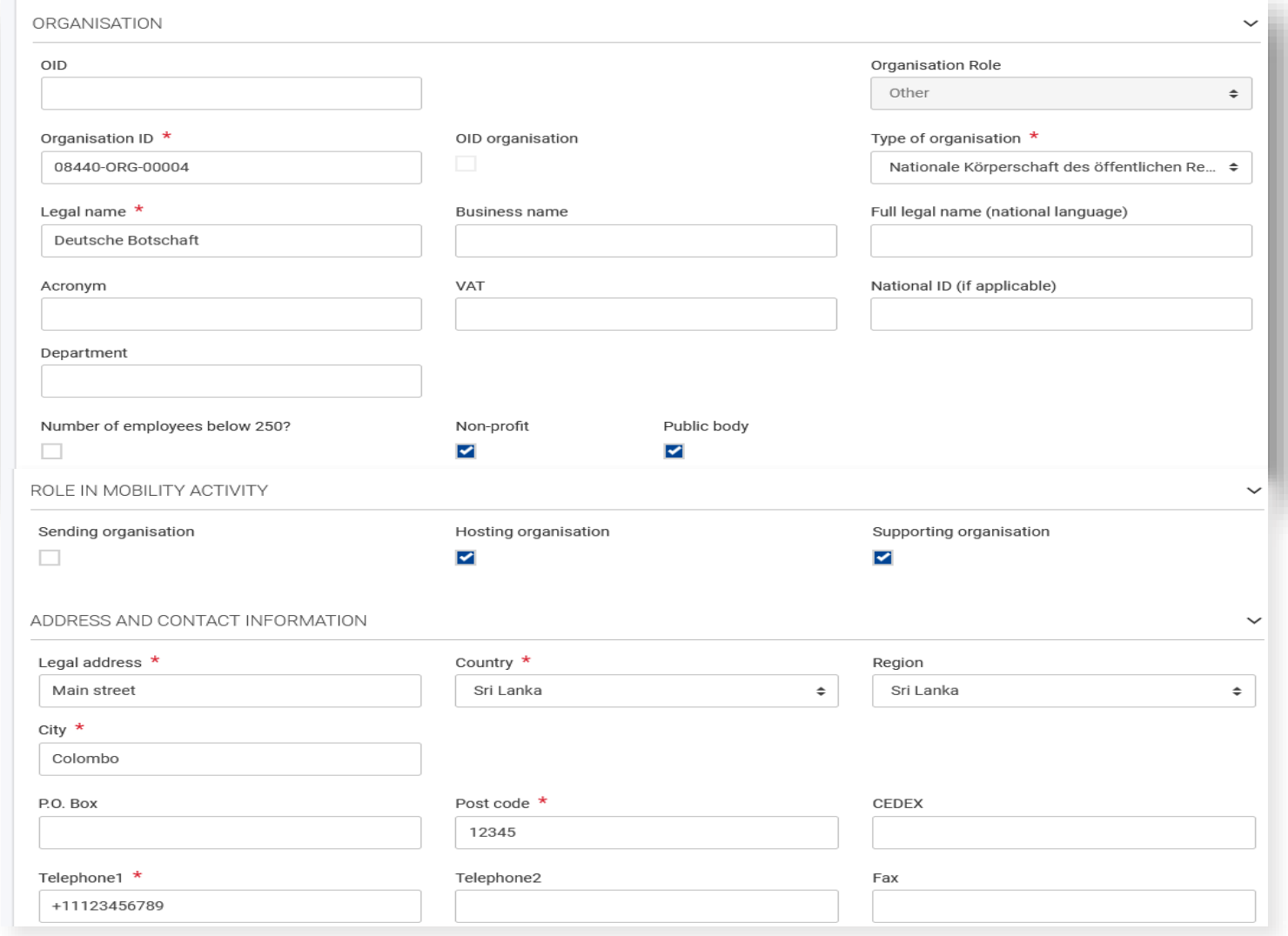

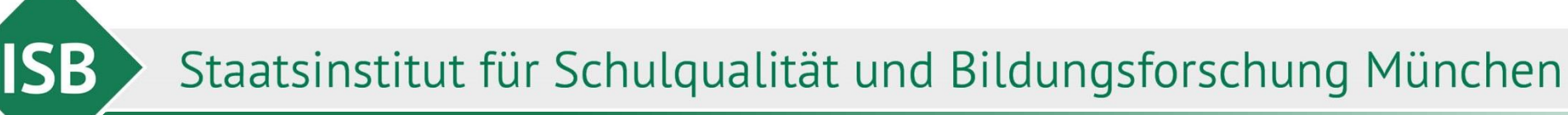

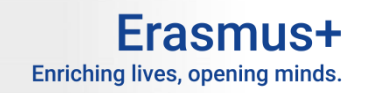

## BM: Organisationen – Ergebnis

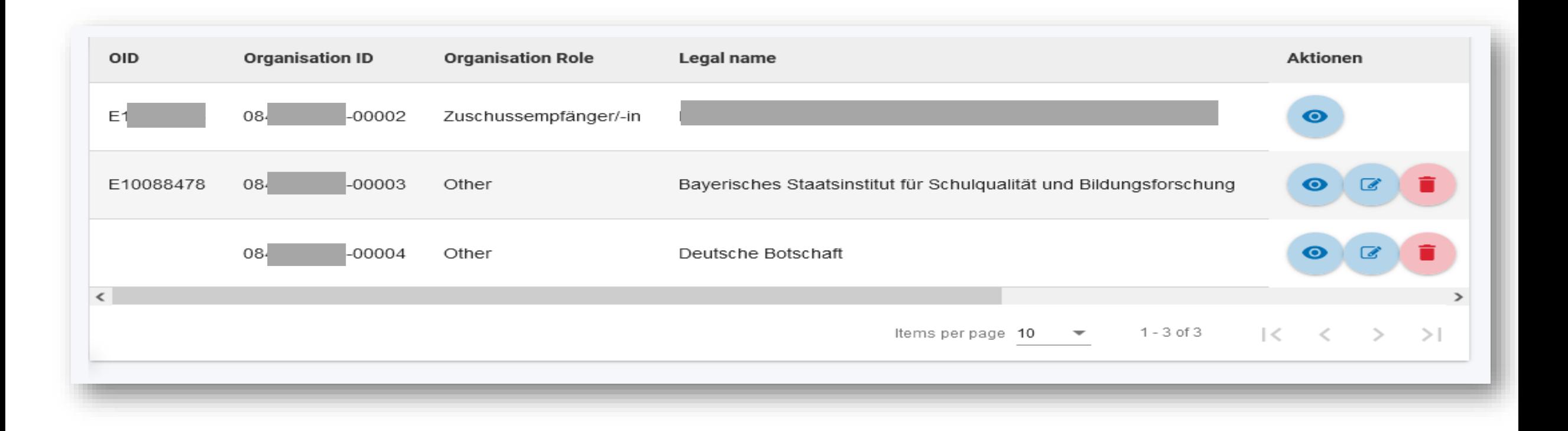

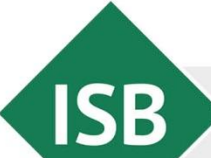

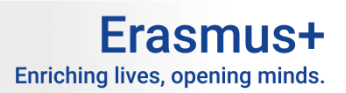

#### BM: Vorbereitende Besuche

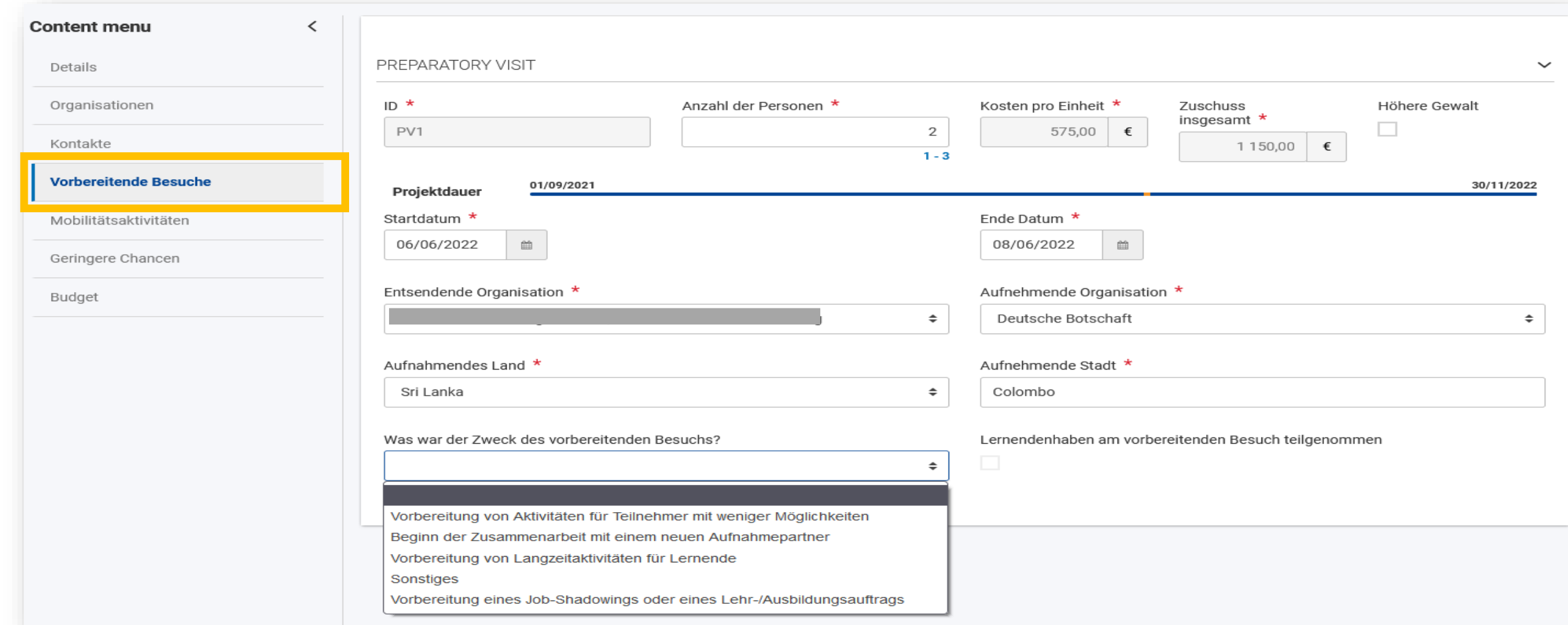

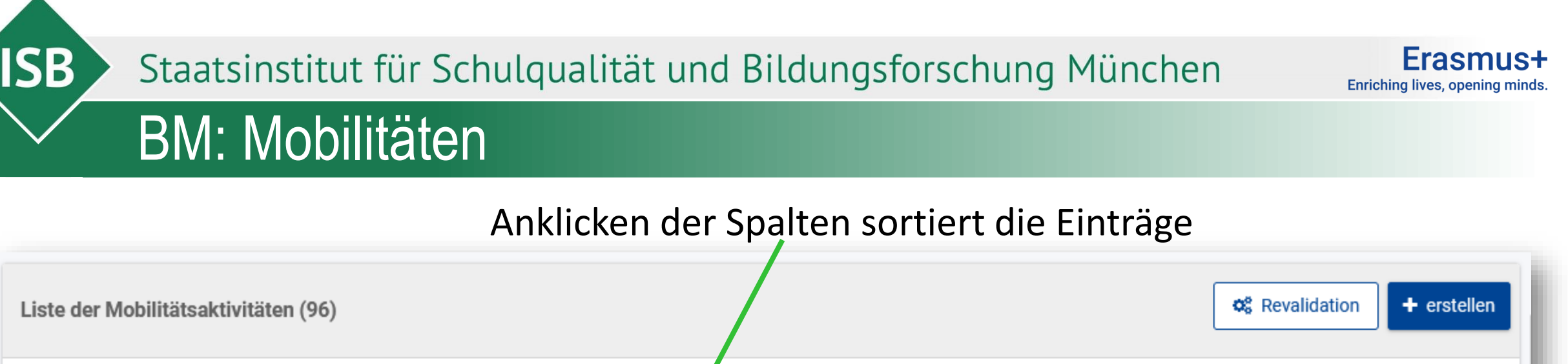

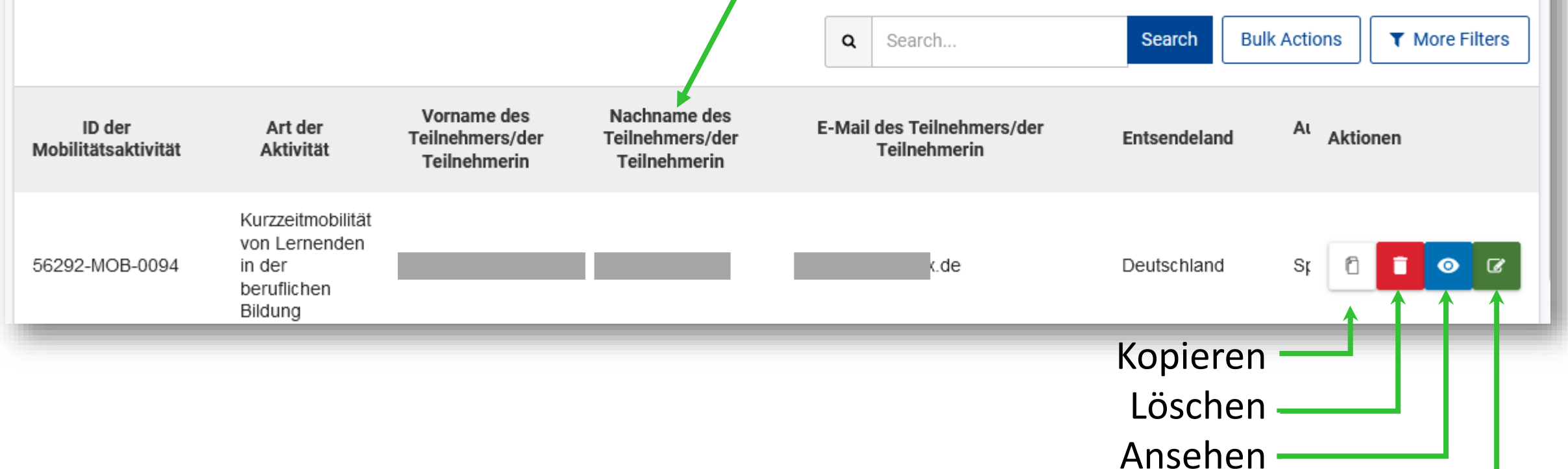

Bearbeiten

Staatsinstitut für Schulqualität und Bildungsforschung München BM: Mobilitäten

**ISB** 

Liste der Mobilitätsaktivitäten (96)

#### Ansicht am besten mit STRG - verkleinern

o<sup>8</sup> Revalidation

+ erstellen

Erasmus+

Enriching lives, opening minds.

 $\alpha$ **Bulk Actions T** More Filters Search. Search Vorname des Nachname des EUS\_SUBMITTED: ID der E-Mail des Teilnehmers/der Aufnehmendes Status des **Entwurf einer** Art der Aktivität Teilnehmers/der Teilnehmers/der Entsendeland Startdatum Enddatum Mobilitätsaktivität Teilnehmerin Land Mobilitätsaktivität **Berichts** Teilnehmerin Teilnehmerin TN Bericht abgegeben 056292-MOB-715800 14-11-2022 15-11-2022 COMPLETE EUS SUBMITTED Job-Shadowing Katrin varn de Deutschland Österreich 056292-MOB-715802 Job-Shadowing Anna Deutschland Österreich 14-11-2022 15-11-2022 COMPLETE EUS SUBMITTED 056292-MOB-715799 14-11-2022 15-11-2022 COMPLETE EUS SUBMITTED Job-Shadowing Maria Deutschland Österreich EUS\_REQUESTED: de 056292-MOB-715801 Job-Shadowing Sebastian de Deutschland Österreich 14-11-2022 15-11-2022 COMPLETE EUS SUBMITTED TN Bericht angefordert Kurse und Tschechische 056292-MOB-653707 Deutschland 28-11-2022 02-12-2022 COMPLETE EUS\_SUBMITTED Ursula Schulungen Republik Eingeladene 2xunta.g 56292-MOB-0096 Expertinnen und María Luisa Snanjen Deutschland 13-07-2023 14-07-2023 COMPLETE Experten [LEER]: Kurzzeitmobilität von Lernenden in 56292-MOB-0093 Lorena Deutschland Spanien 03-08-2023 15-08-2023 COMPLETE Künftige Mobilität der beruflichen Bildung Kurzzeitmobilität oder Problemvon Lernenden in 56292-MOB-0087 Nina Deutschland Spanier 09-07-2023 27-07-2023 COMPLETE der beruflichen Bildung Kurzzeitmobilität von Lernenden in EUS\_FEQUESTED 056292-MOB-1563192 Jasler Deutschland Spanien 23-06-2023 06-07-2023 COMPLETE O ٠  $\bullet$ ø der beruflichen Bildung COMPLETE oder DRAFT

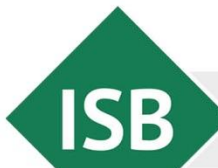

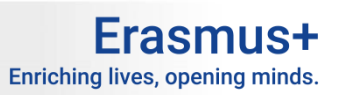

#### BM: Mobilitäten

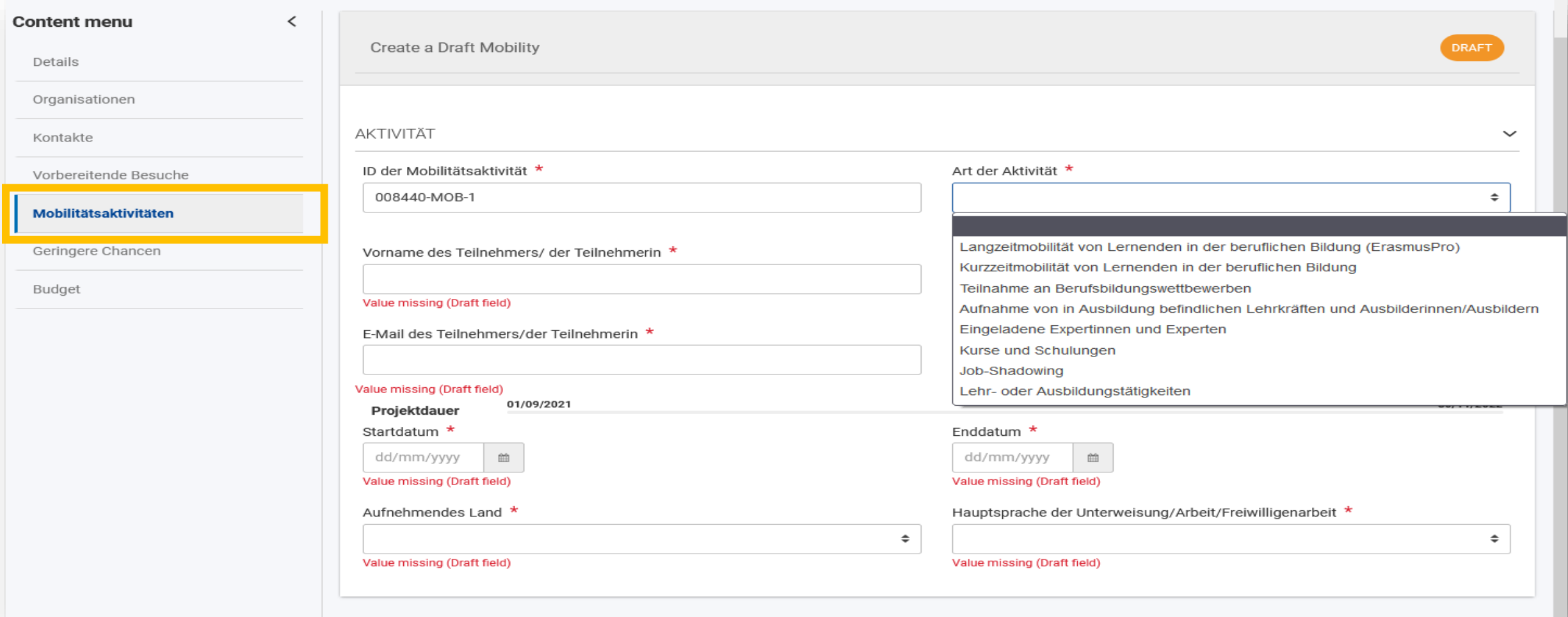

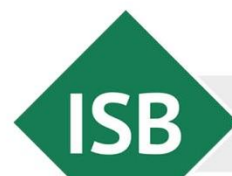

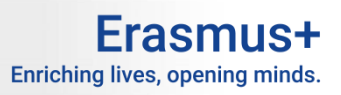

### BM: Mobilitäten

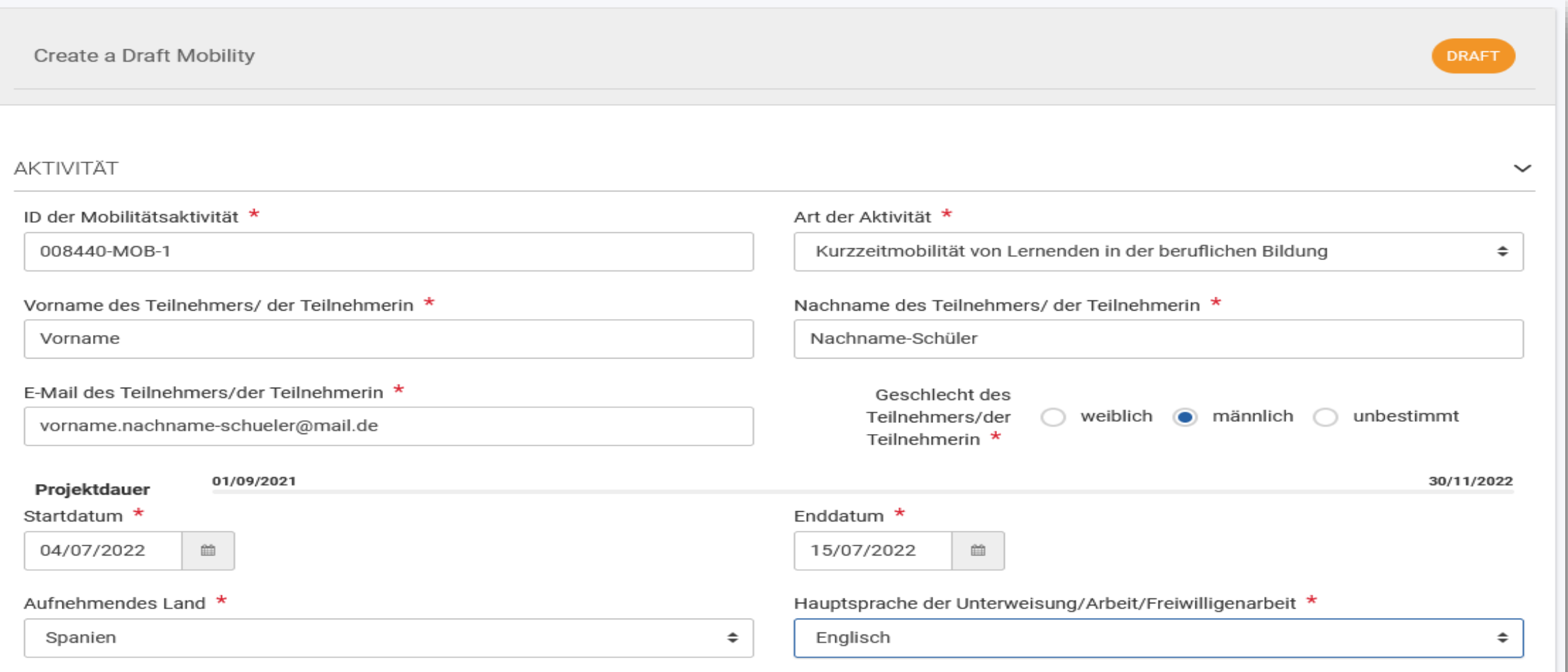

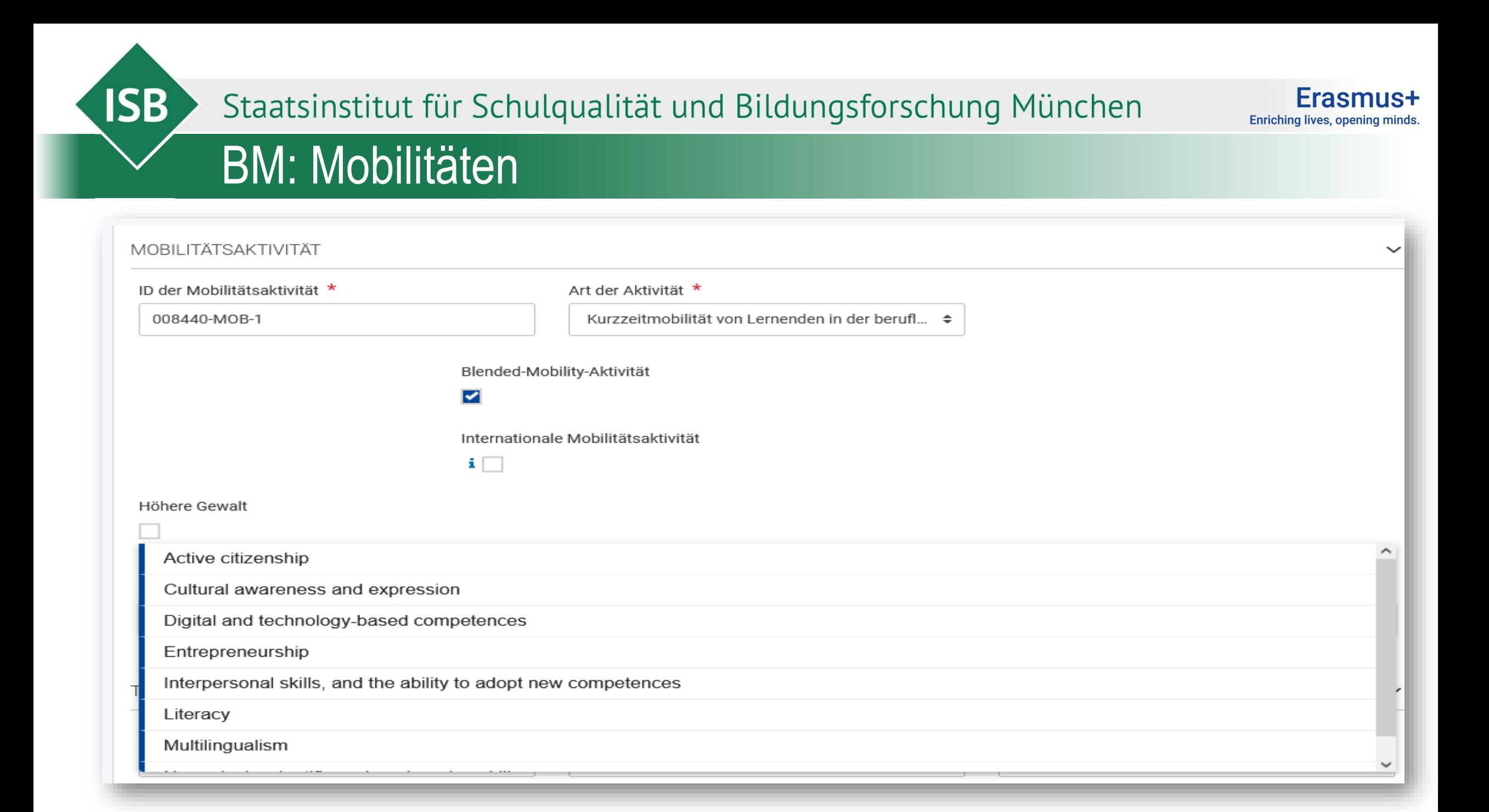

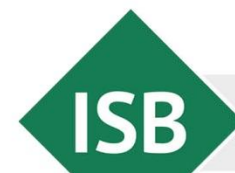

Erasmus+ Enriching lives, opening minds.

#### BM: Mobilitäten

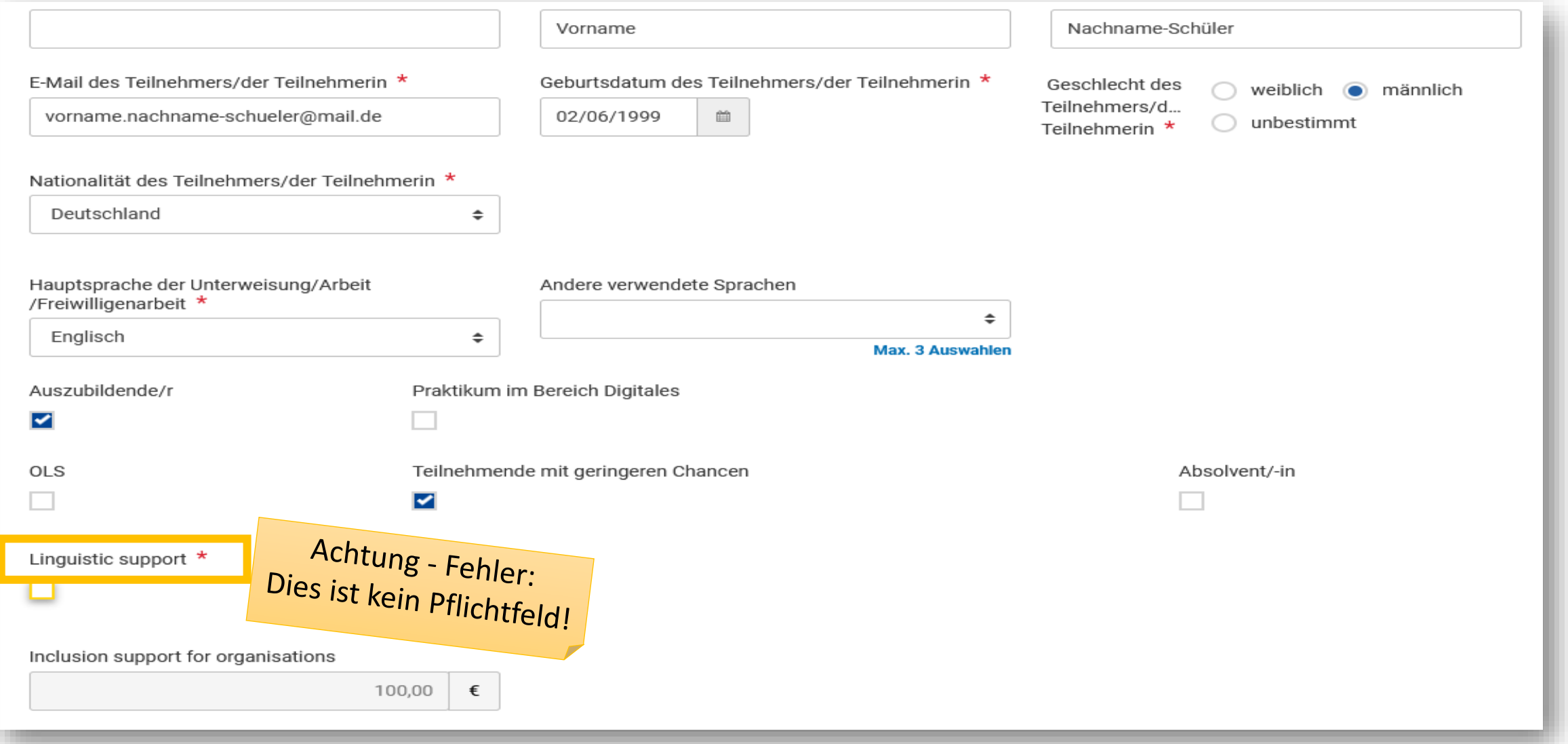

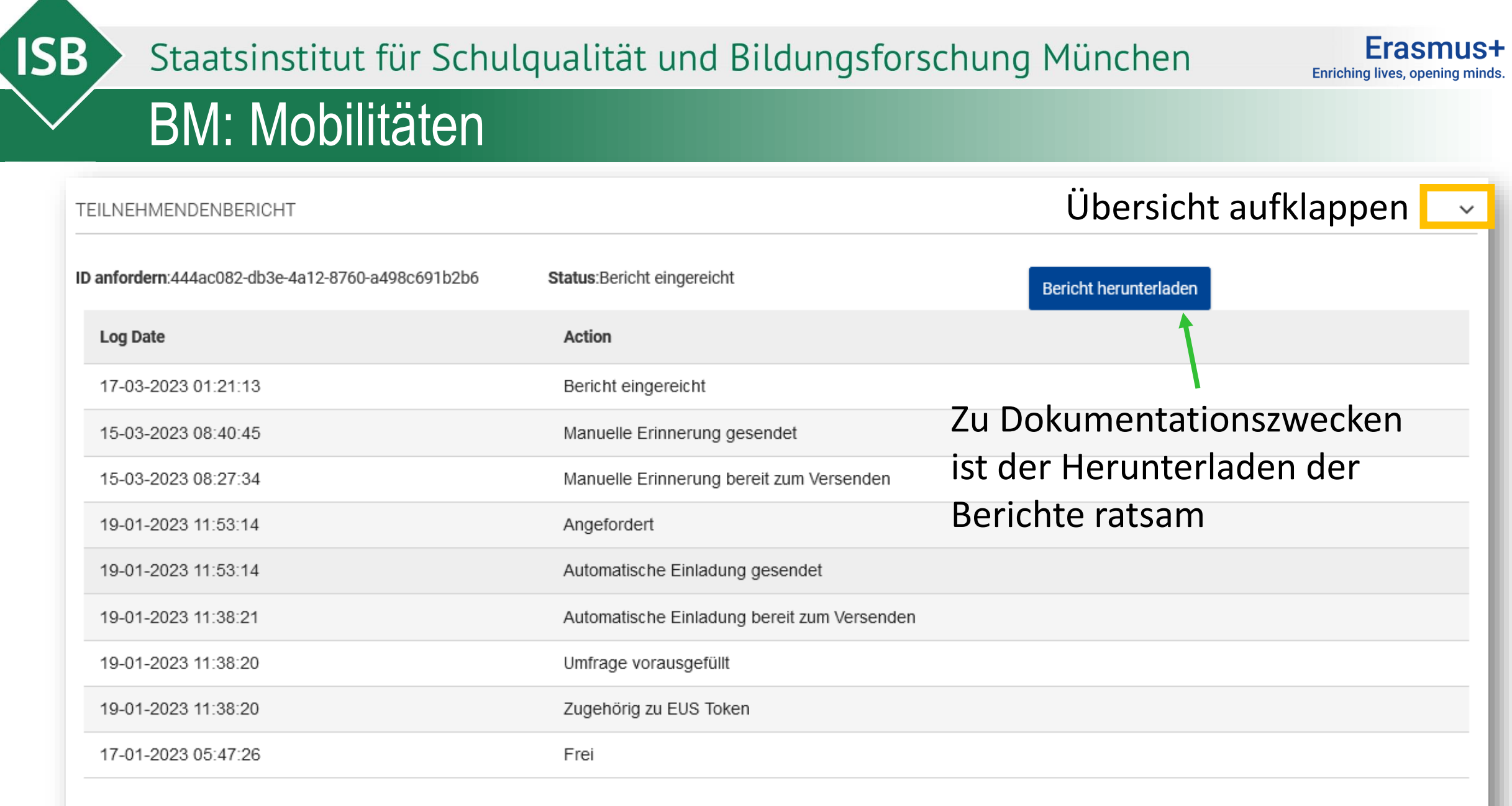

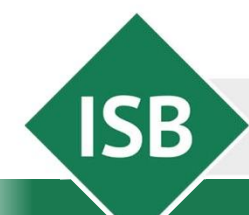

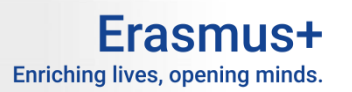

### BM: Mobilitäten

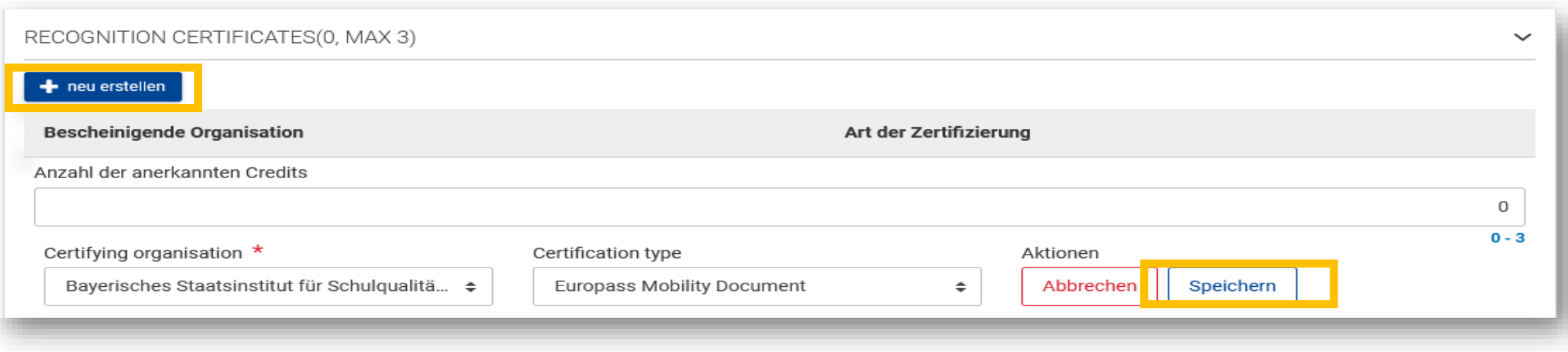

An dieser Stelle können Zertifikate wie z.B. der Europass angelegt werden. **Die Ergänzung zur Lernvereinbarung ein verpflichtendes Dokument (Erasmus+ learning agreement complement).**

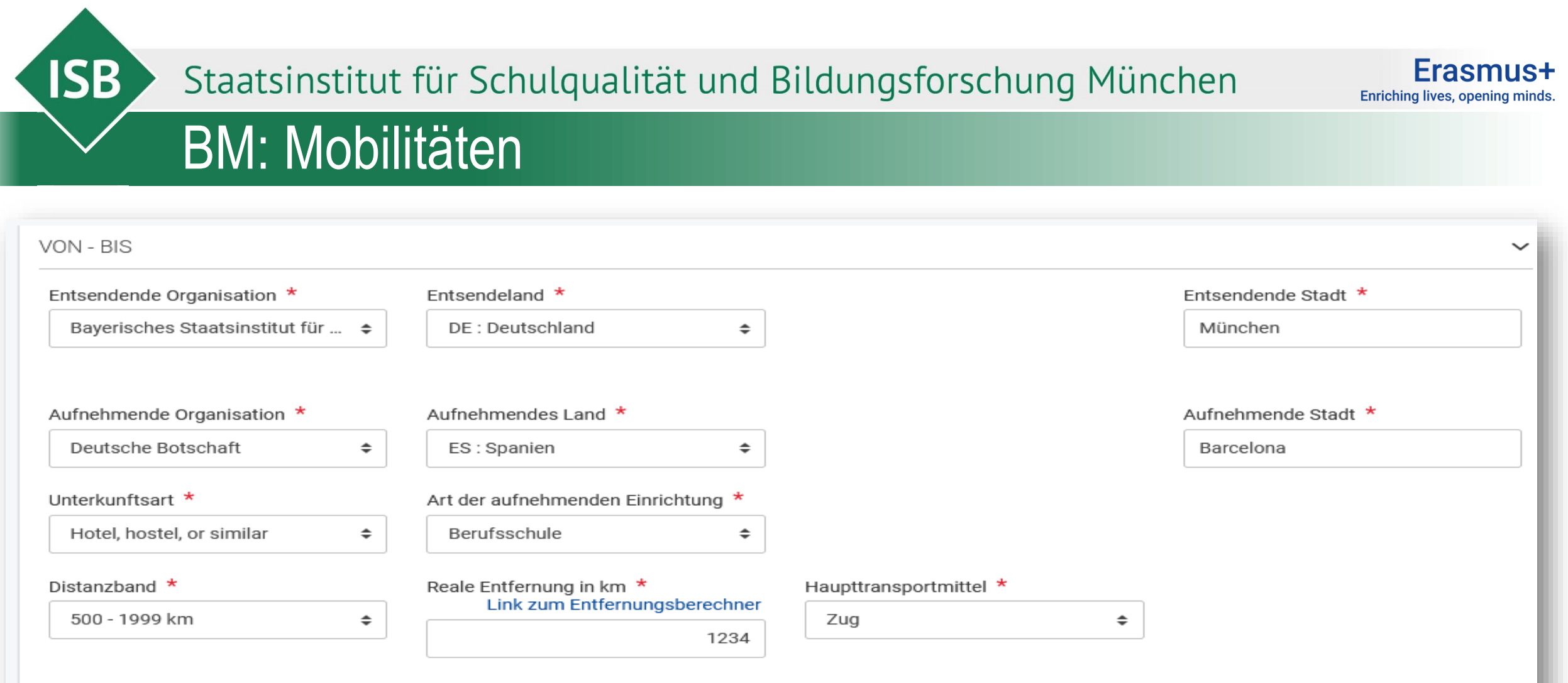

Nachhaltige Verkehrsmittel (green travel)

☑

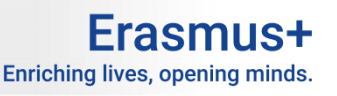

### BM: Green Travel

**ISB** 

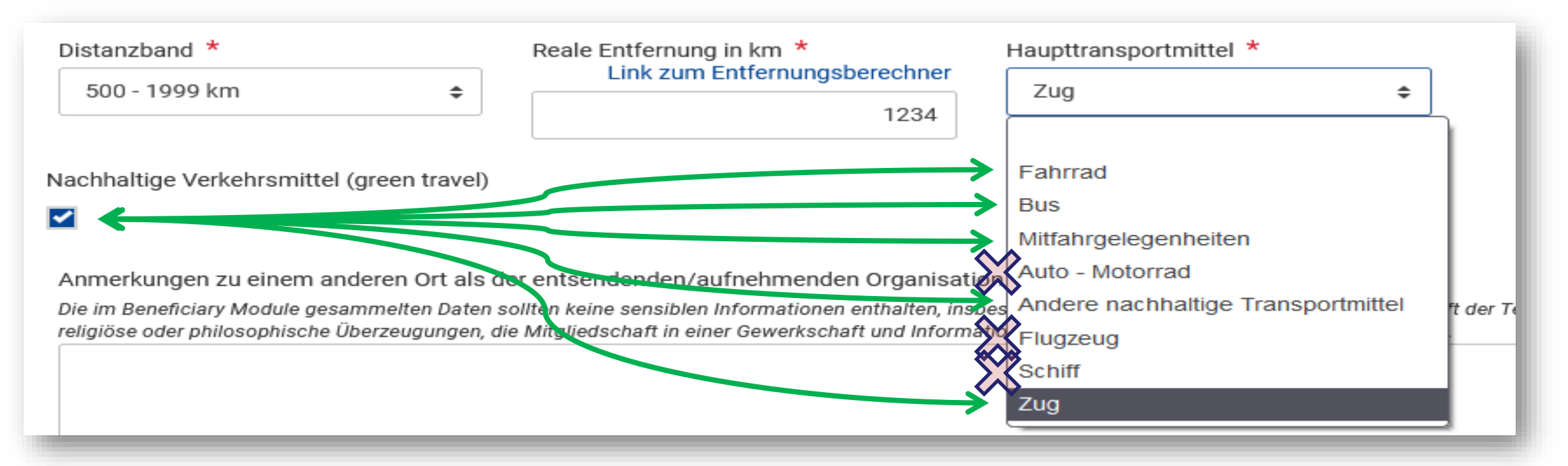

Green Travel ist an bestimmte Arten der Mobilität gebunden.

Bitte unbedingt bei Green Travel das Formblatt , Bestätigung umweltfreundliches **Reisen' ausfüllen, unterschreiben und zusammen mit den Reisebelegen archivieren.** 

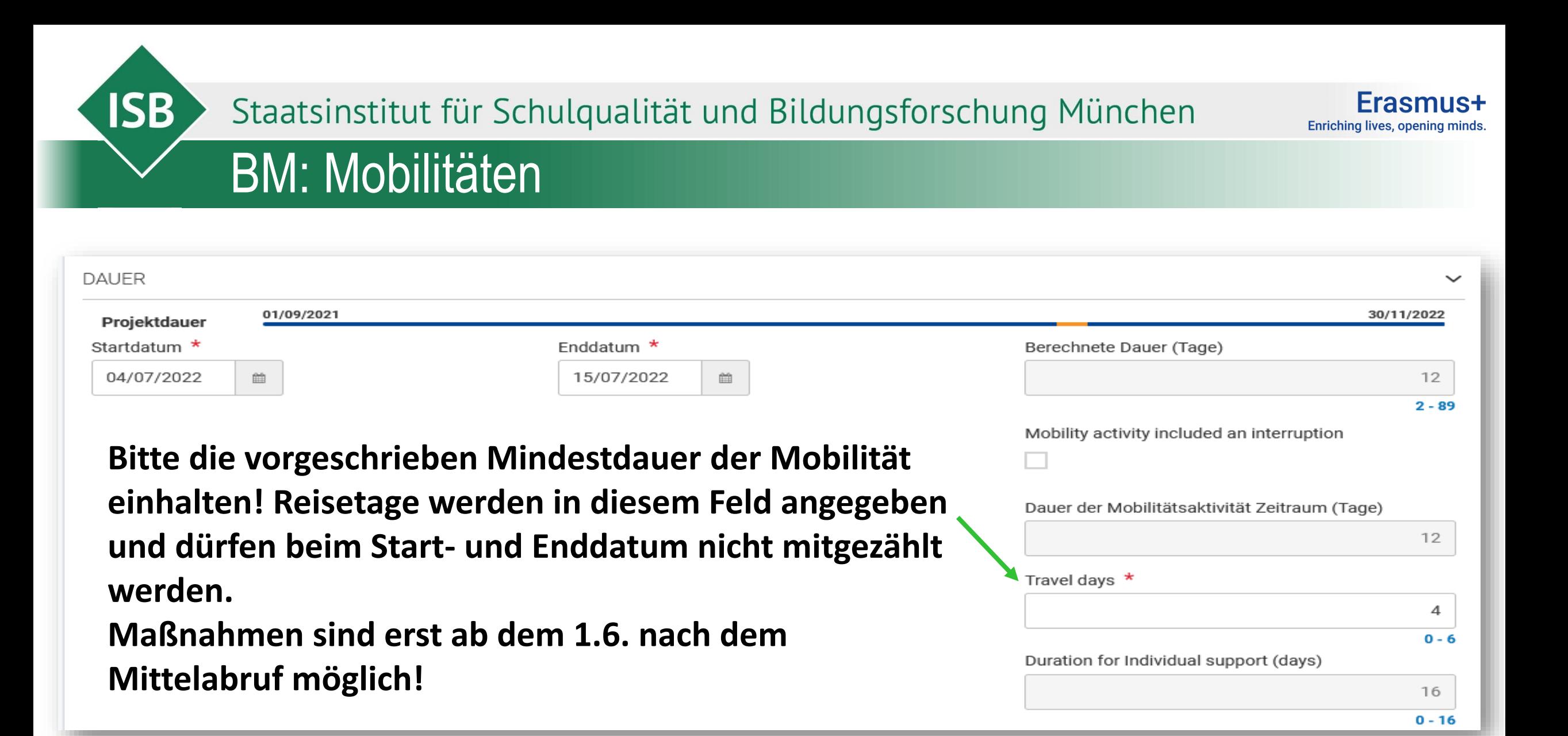

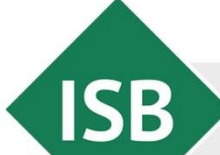

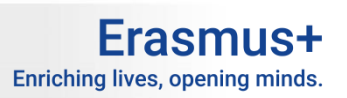

### **BM: Green Travel**

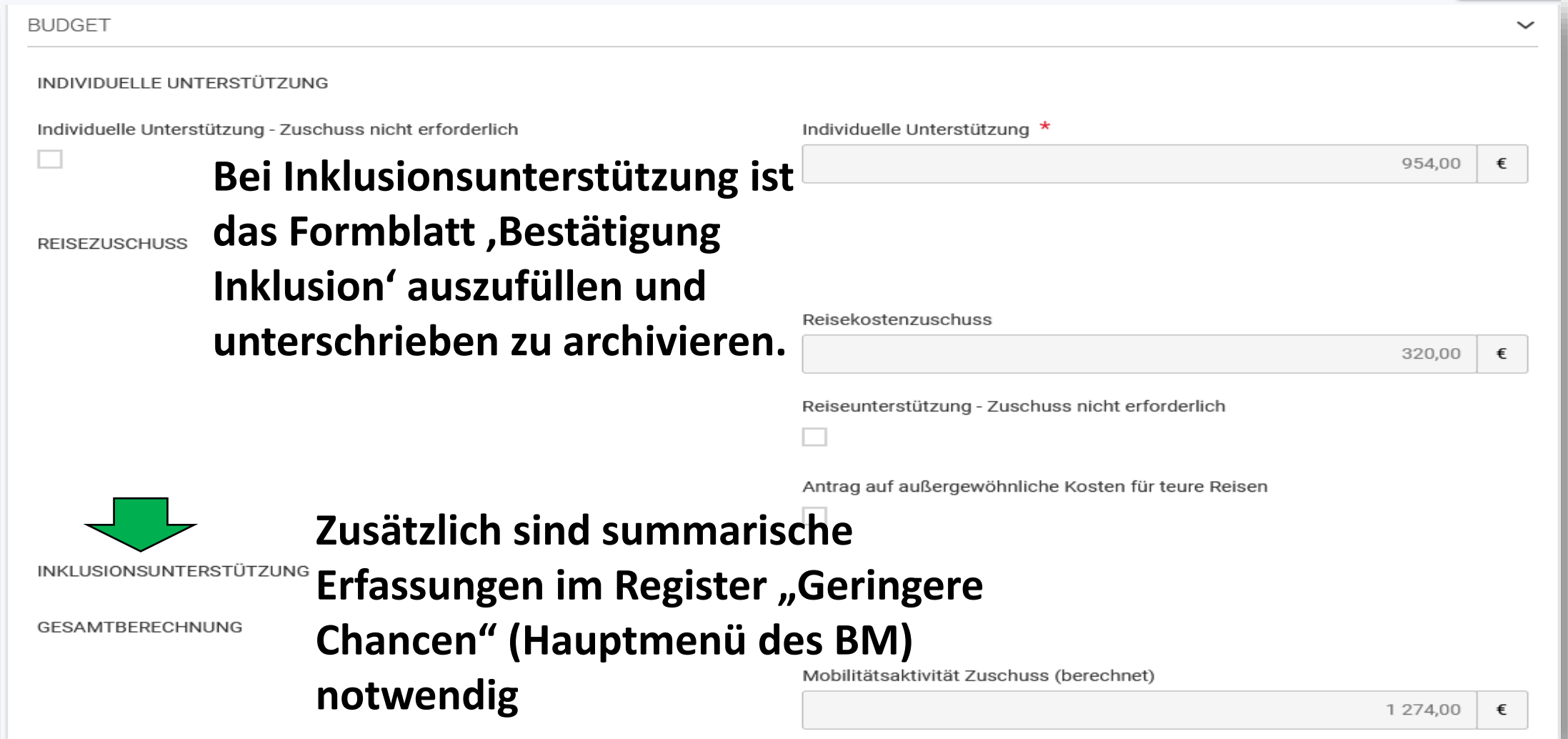

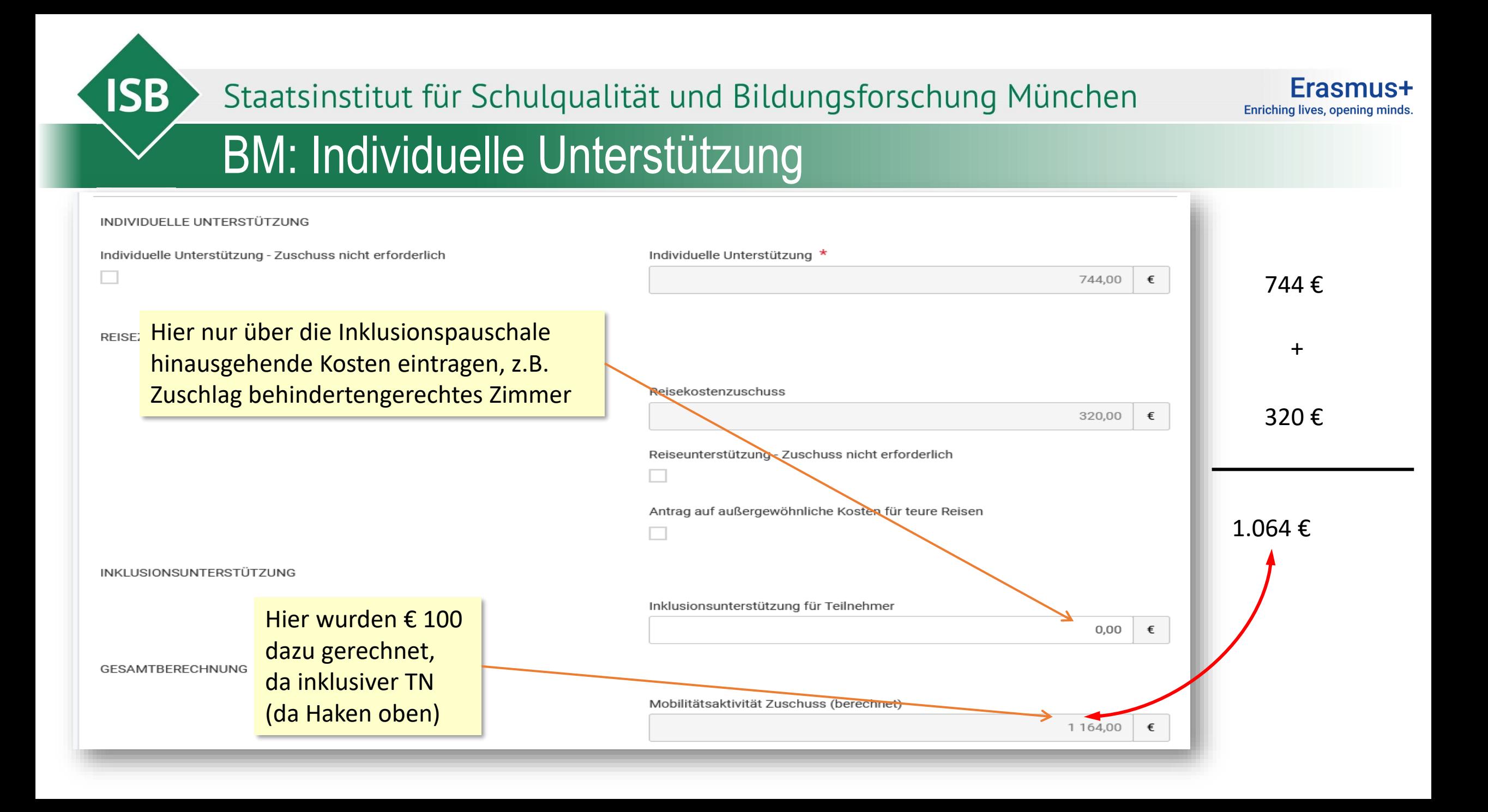

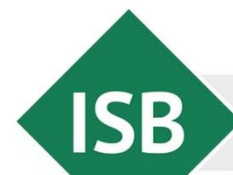

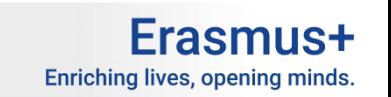

### BM: Anderer Kursort als Sitz der Organisation

Staatsinstitut für Schulqualität und Bildungsforschung München

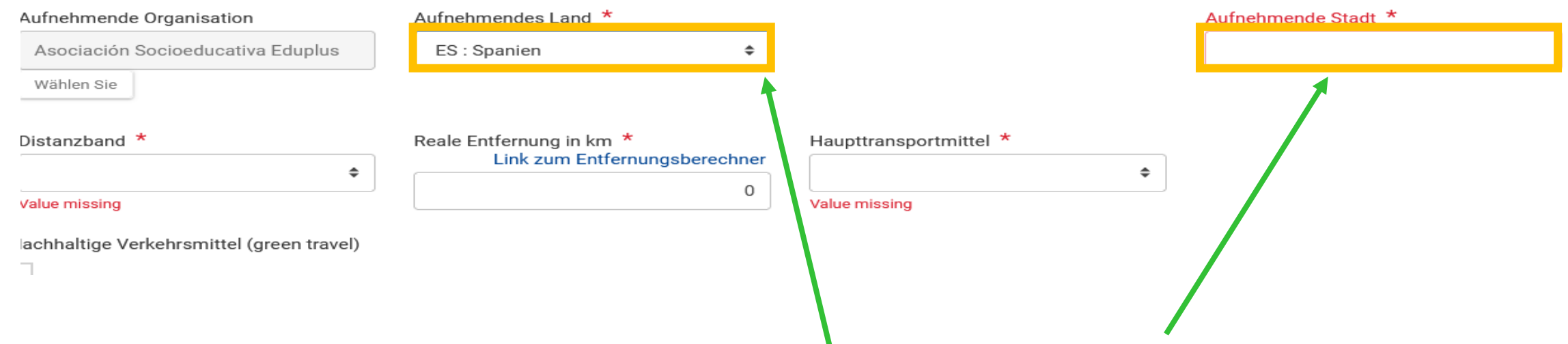

Einige Kursanbieter bieten Kurse an anderen Orten als dem Sitz der Organisation an. Dieser wird jedoch im BM automatisch nach Auswahl der Organisation angegeben. Ein Änderung ist jedoch durch Auswahl des aufnehmenden Landes aus der Liste und händische Eintragung des Ortes möglich.

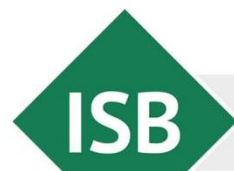

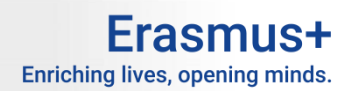

### BM: Mobilitäten exportieren und importieren

#### Projektaktivitäten und Budgetdetails<sup>o</sup>

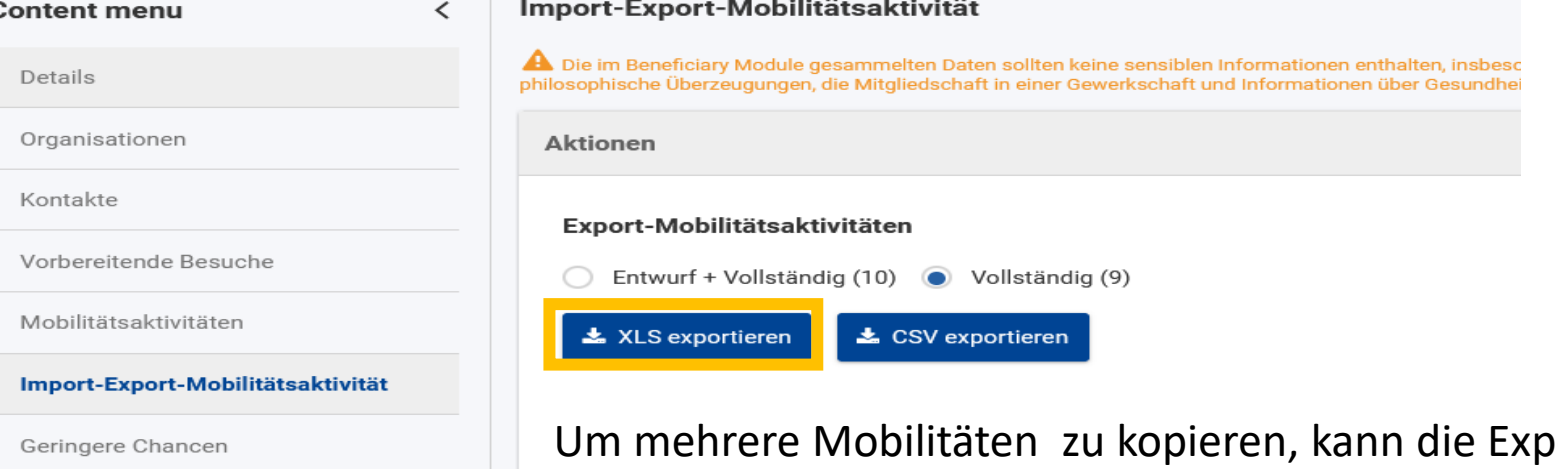

ortfunktion genutzt werden. Zunächst wird eine Liste der Mobilitäten, z.B. als Excelliste, exportiert. Die erstellte Datei kann dann im Import/Export-Status ausgewählt und gespeichert werden.

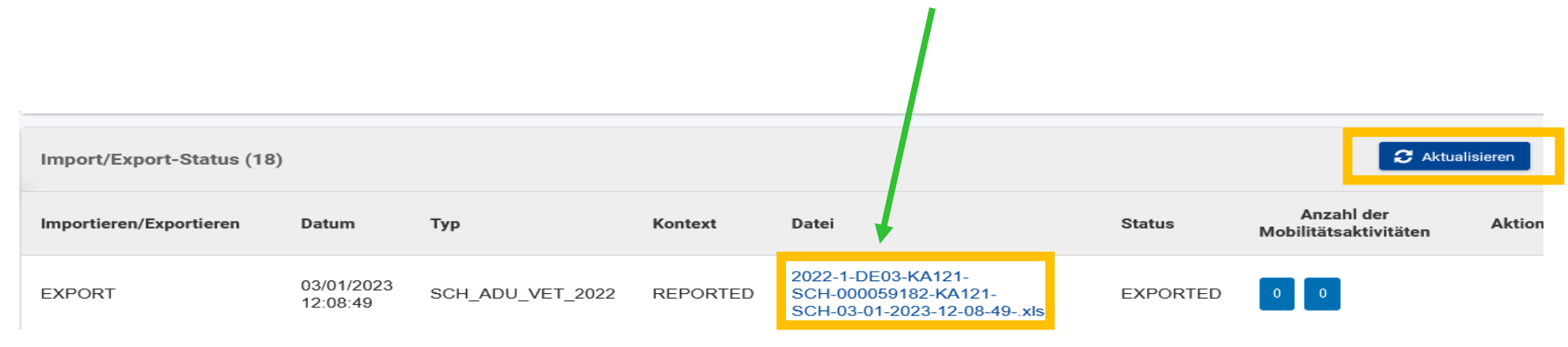

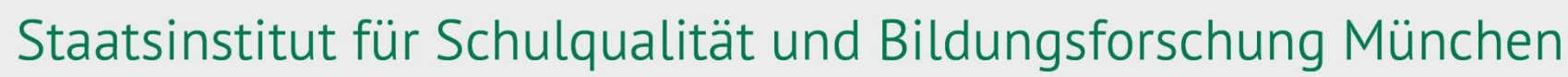

### BM: Mobilitäten exportieren und importieren

**ISB** 

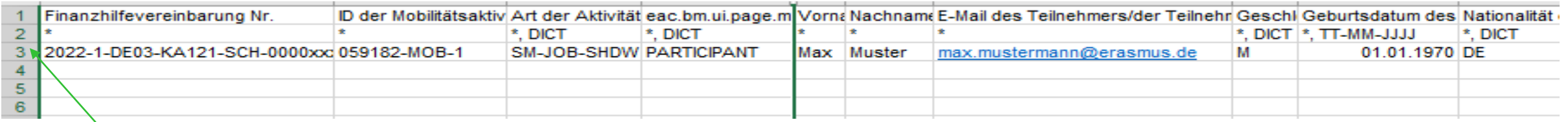

Nach Öffnen der Liste werden alle bereits angelegten Mobilitäten angezeigt. Die Zeile mit der Mobilität, die dupliziert werden soll, wird ausgewählt und kopiert.

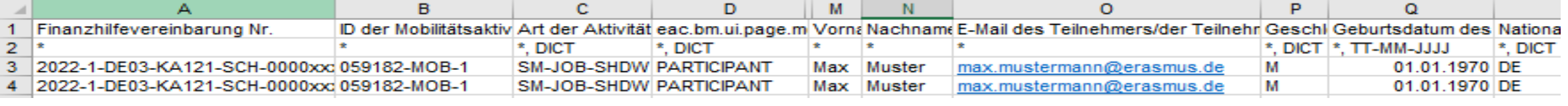

Im Anschluss können die Teilnehmerdaten (Name, E-Mail, Geschlecht, Geburtsdatum) geändert werden. Es muss auch händisch eine neue Mobilitäts-ID vergeben werden.

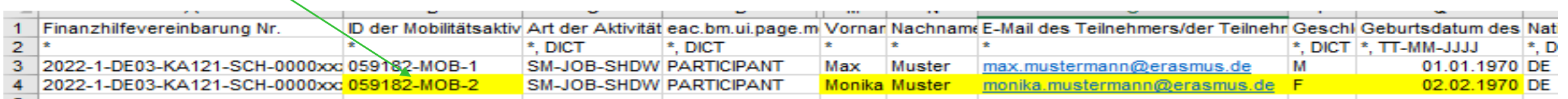

**ISB** 

#### Staatsinstitut für Schulqualität und Bildungsforschung München

Frasmus+

### BM: Mobilitäten exportieren und importieren

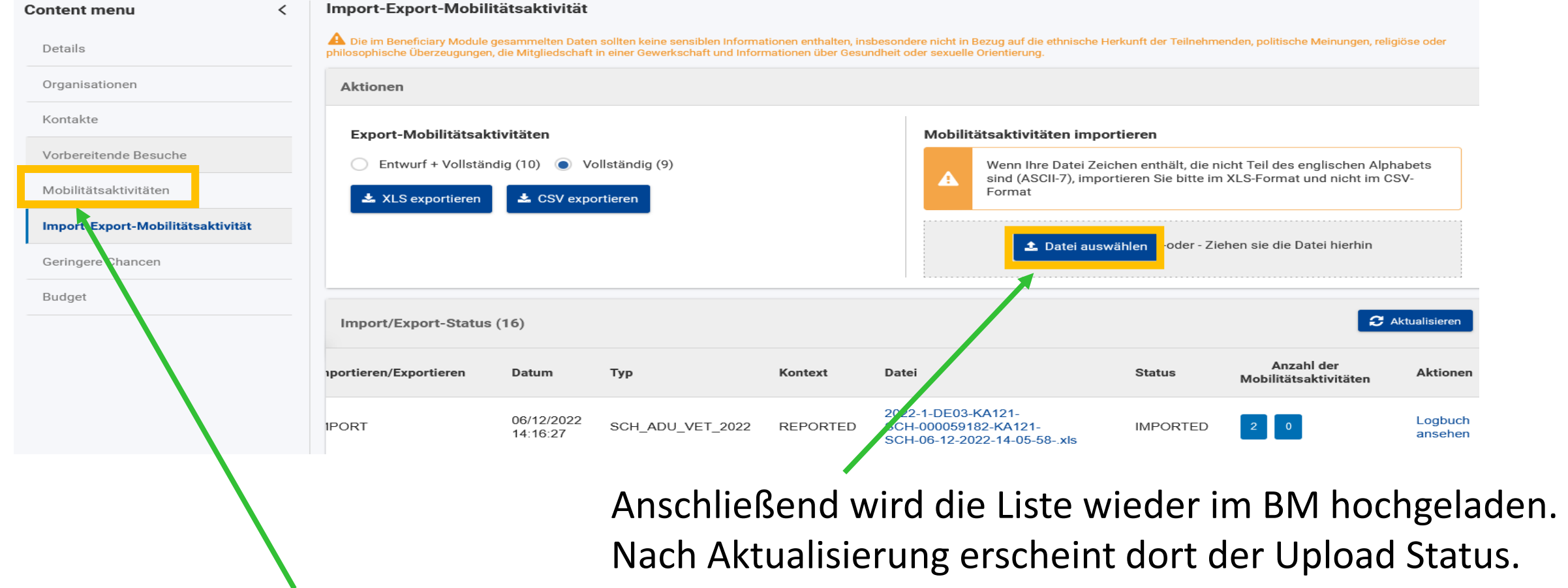

Unter dem Reiter Mobilitätsaktivitäten wird die kopierte Mobilität dann aufgeführt. Manchmal erscheint diese erst nach einer Verzögerung bzw. beim nächsten Login.

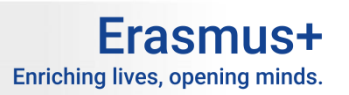

### BM: Budget

Von Seite der NA wird ein gemitteltes Gesamtbudget angegeben. Eine Aufteilung des bewilligten Budgets in Kategorien erfolgt nicht. Eine Übersicht über das bisher ausgelöste Budget erhalten Sie in Spalte 2.

**ISB** 

#### Nr. der Finanzhilfevereinbarung: 2022-1-DE03-KA121-SCH-6

Bewilligtes/deklariertes Budget: : 2009 Aktualisieren

Nationale Agentur : DE03 - Pädagogischer Austauschdienst der Kultusministerkonferenz, Nationale Agentur für EU-Programme im Schulbereich echtlicher Name:: Bayerisches Staatsinstiture für Schulqualität und Bildungsforschung

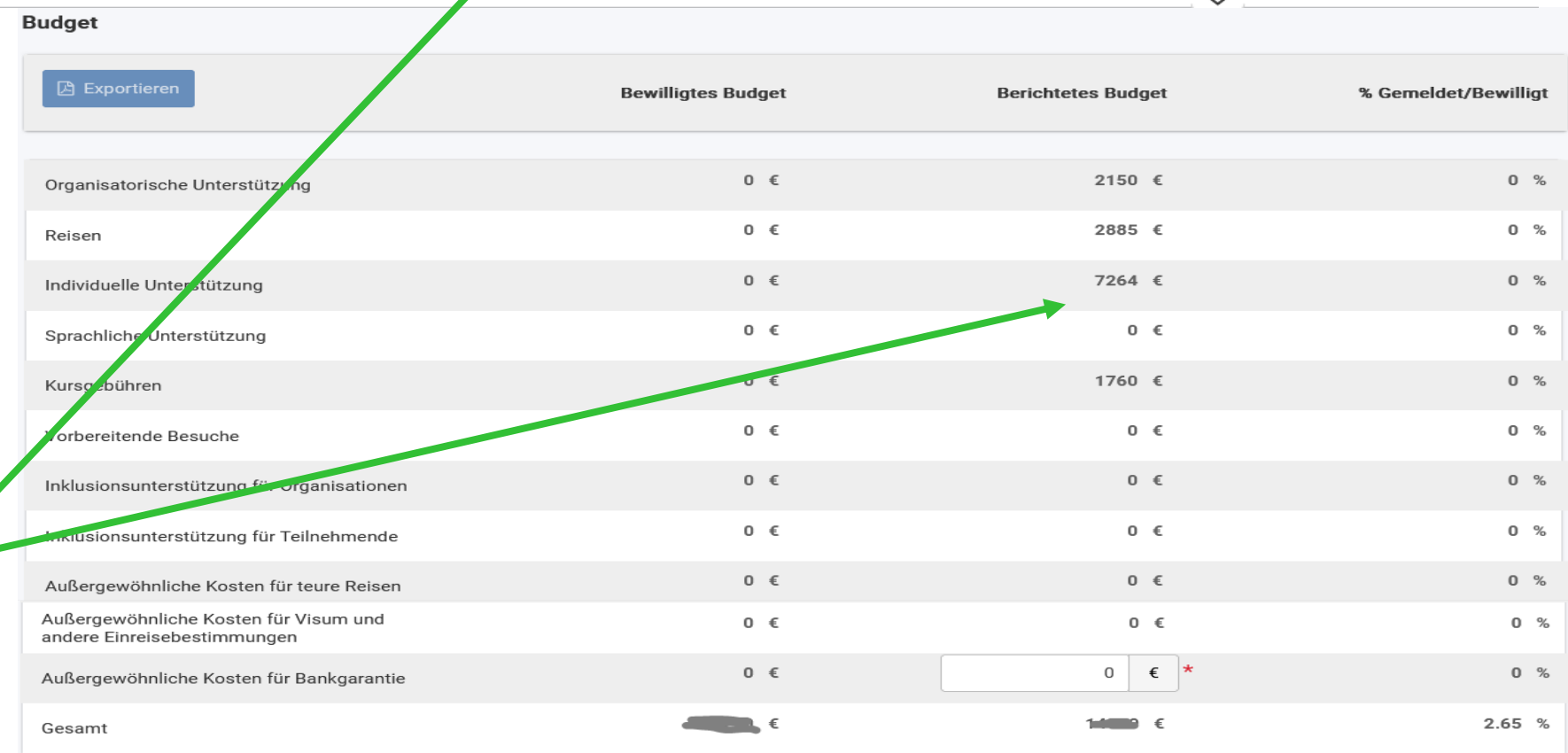

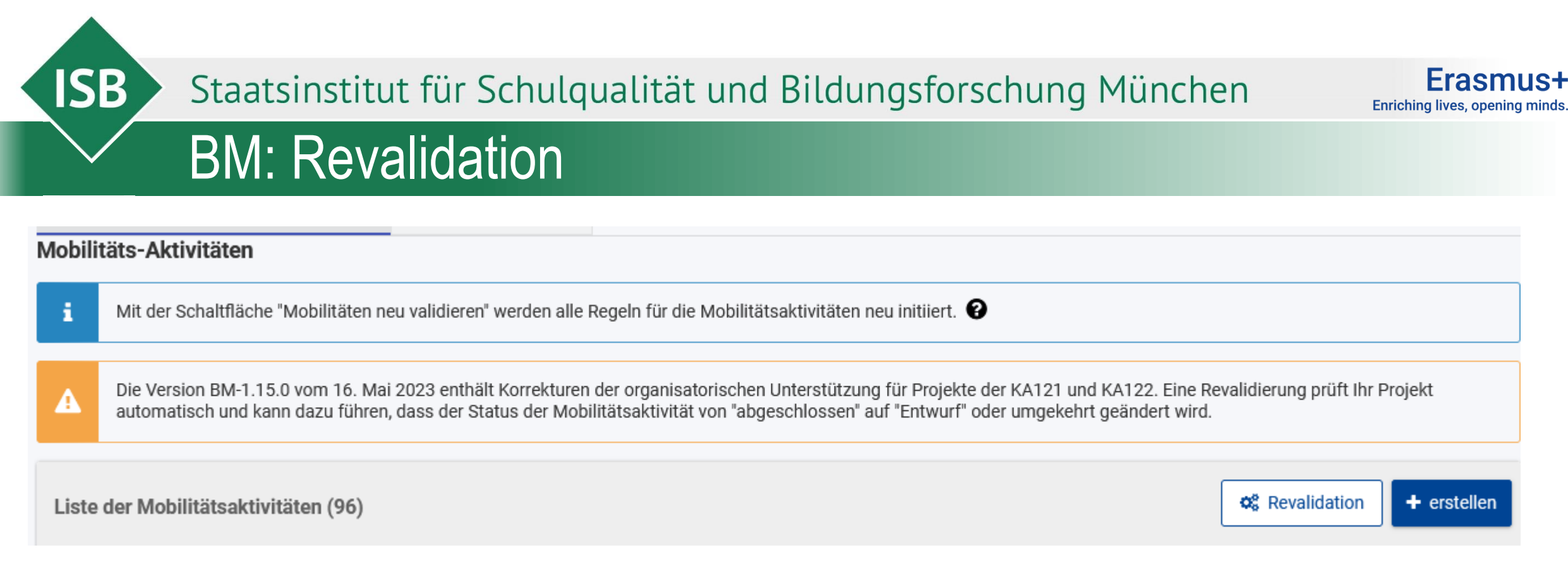

- Revalidation führt zu einer erneuten Prüfung und Berechnung der Mobilitäten
- Mit Vorsicht nutzen und zur Sicherheit vorher die Mobilitäten exportieren

**ISB** 

#### Staatsinstitut für Schulqualität und Bildungsforschung München

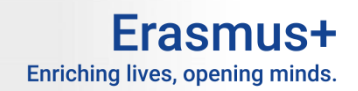

### BM: Geringere Chancen

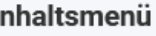

Details

Organisationen

Kontakte

Vorbereitende Besuche

Mobilitätsaktivitäten

Import-Export-Mobilitätsaktivität

Änderungen

**Geringere Chancen** 

Budget

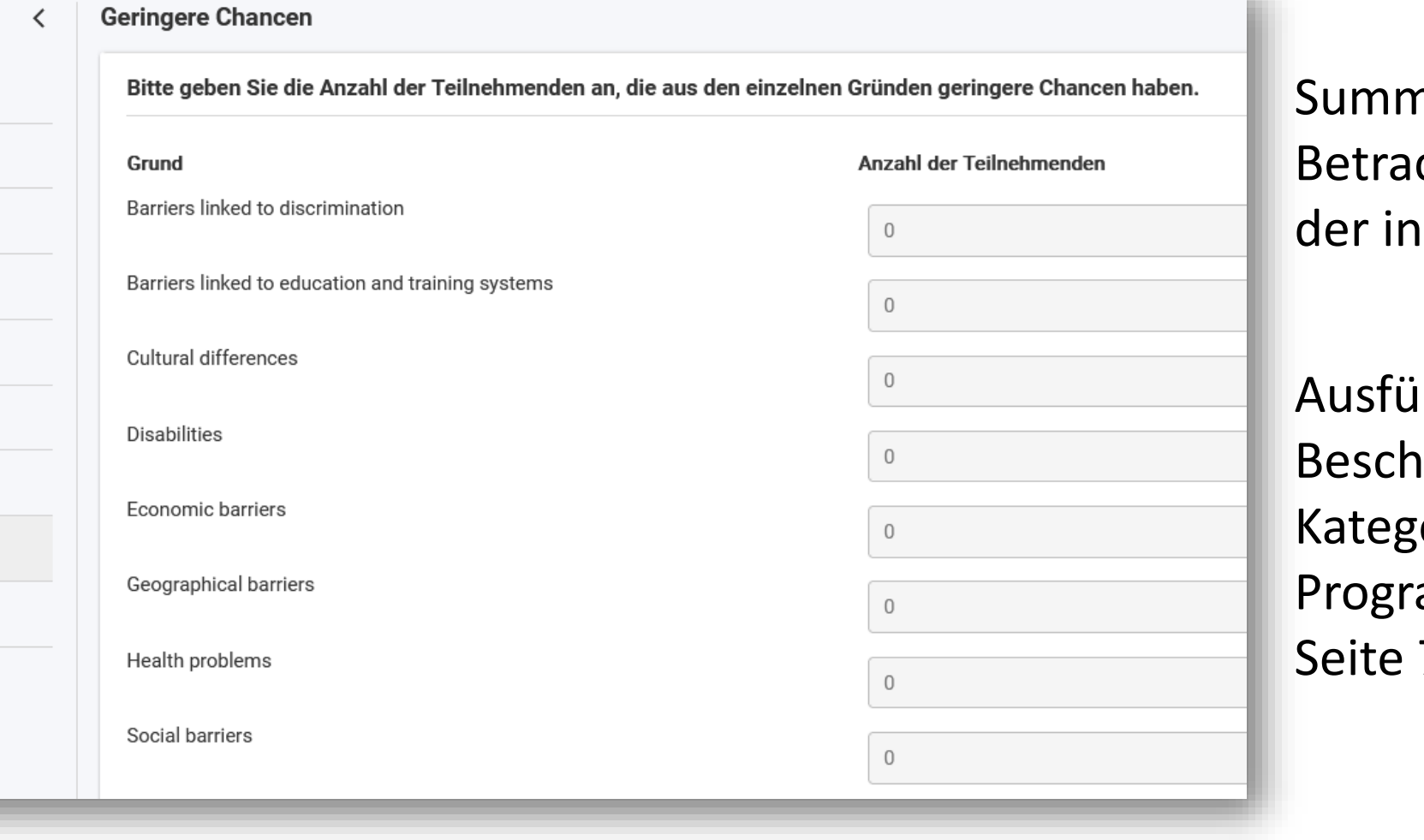

harische chtung klusiven TN

Ihrliche reibung der orien: ammleitfaden  $7/8$ 

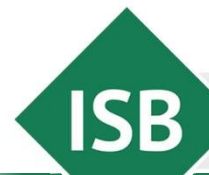

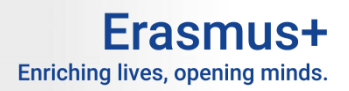

### Generelles zum Beneficiary Module (BM)

- Anderungen des Projekts, z.B. Verlängerung sind noch nicht im BM möglich
- **Budgets sind nur summarisch hinterlegt**
- **BM hat ein Eigenleben:** 
	- ► Ggfs. erneut Einloggen
	- ► Oder später bearbeiten
	- Oder Sprache auf EN umstellen

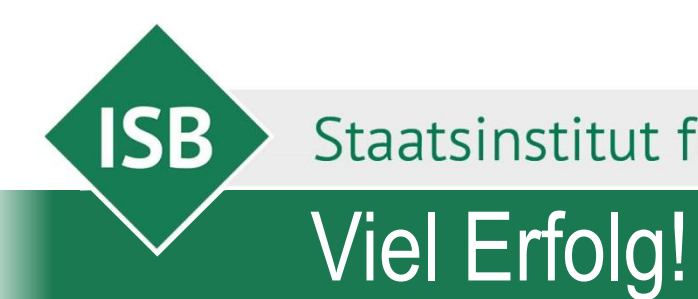

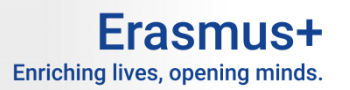